# GUÍA

## PAGO DE MULTAS IMPUESTAS POR EL IMPI: Sistema de pago de multas por "Pago referenciado"

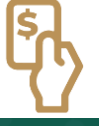

El proceso descrito en esta guía corresponde al de pago de multas impuestas por el IMPI en el marco de la Ley Federal de Protección a la Propiedad Industrial **(procedimientos iniciados a partir del 5 de noviembre de 2020).**

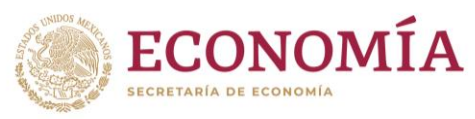

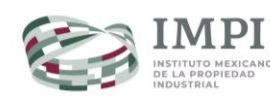

## <span id="page-1-0"></span>**Índice**

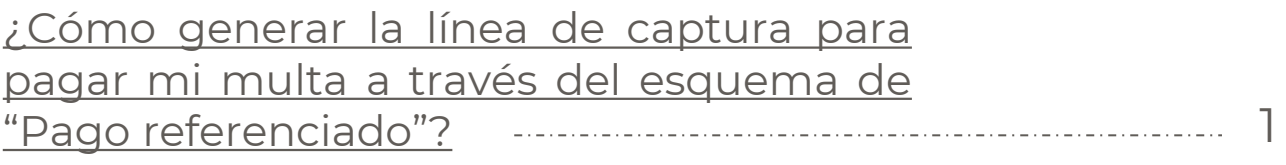

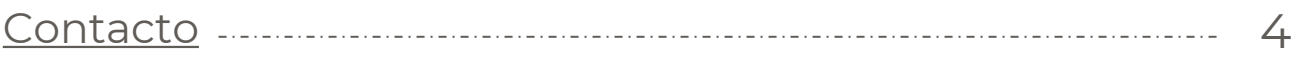

### Anexo 1: Listado de bancos [autorizados](#page-6-0) 5

### <span id="page-2-0"></span>**¡IMPORTANTE!**

Genera tu línea de captura para pagar la multa que te haya impuesto el IMPI, en el **esquema de "pago referenciado"** en el marco de la Ley Federal de Protección a la Propiedad Industrial (LFPPI). Éstas deberán ser relativas a **procedimientos iniciados a partir del 5 de noviembre de 2020.**

### **Paga tu multa siguiendo estos pasos:**

Ingresa a <https://cutt.ly/IMPIMultas> o bien, entra al portal del IMPI [\(https://www.gob.mx/impi/\)](https://www.gob.mx/impi/) y en "ligas de interés" ubica el portal "Pago de multas impuestas por el IMPI". ". Una vez que estés en dicho portal identifica el logo del **sistema de pago de multas por "pago referenciado"** y da clic sobre él.

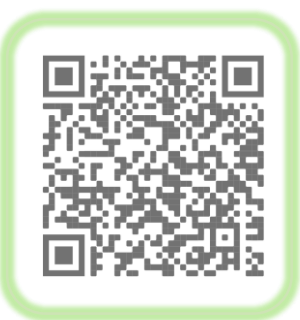

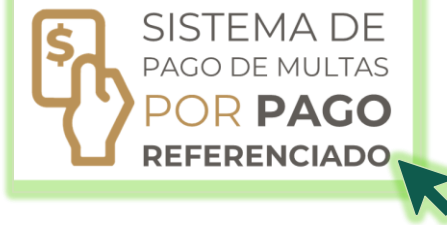

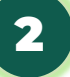

**A**

1

2 Proporciona los datos personales que el sistema te solicita **(ver A)**

#### Pago de contribuciones/derechos, productos y aprovechamientos

Genera aquí la línea de captura para pagar las multas que el IMPI te ha notificado. Ingresa tus datos y los de la multa para obtener el formato que te permitirá realizar el pago.

#### **Datos personales**

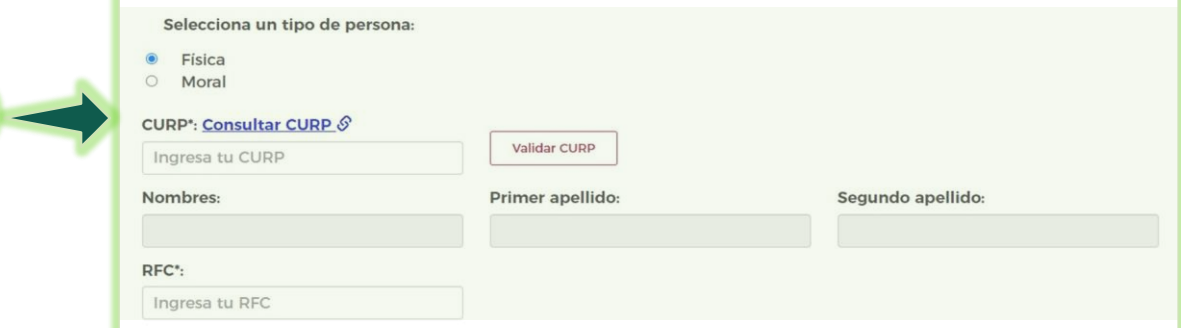

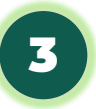

A continuación, captura el folio de la multa y el año **(ver A)** y da clic en "Consultar multa" **(ver B)**

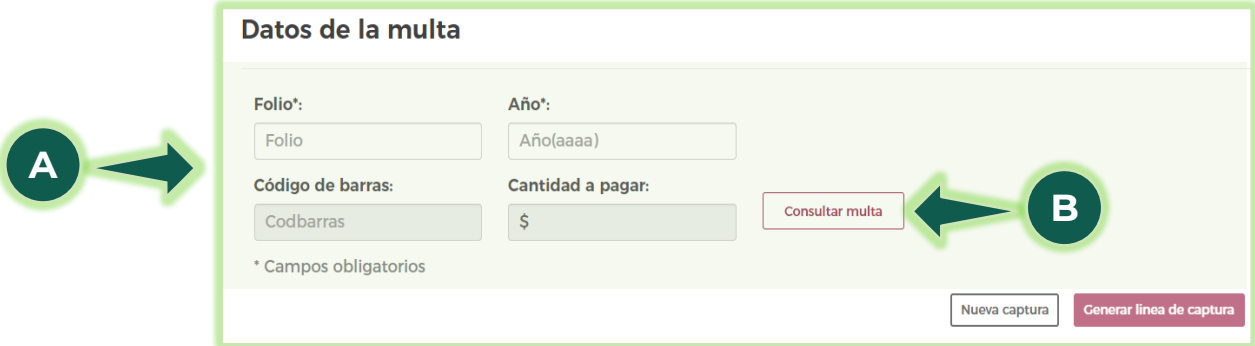

### **¿DÓNDE ENCUENTRO EL FOLIO Y AÑO DE LA MULTA?**

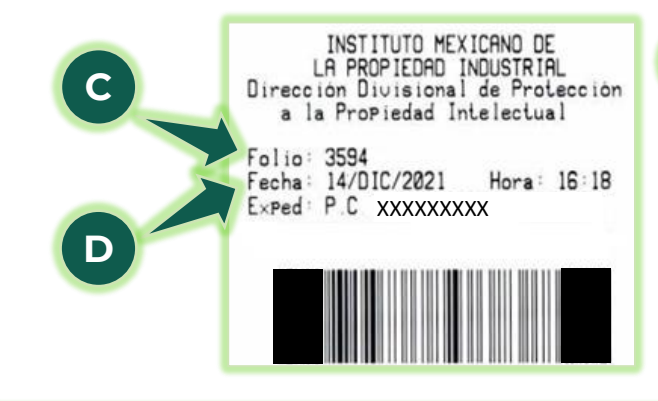

Puedes consultar el folio **(ver C)** y año **(ver D)** en el documento que emitió el IMPI donde se indica la imposición de la multa. Este documento tiene una etiqueta en la parte superior derecha de la primera página, como se puede apreciar en el ejemplo.

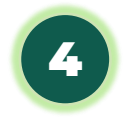

Cuando captures los datos mencionados anteriormente, el sistema te mostrará el monto de la multa. Si todo es correcto da clic en "Generar línea de captura" **(ver F).** Si quieres hacer cambios da clic en "Nueva captura" **(ver G).**

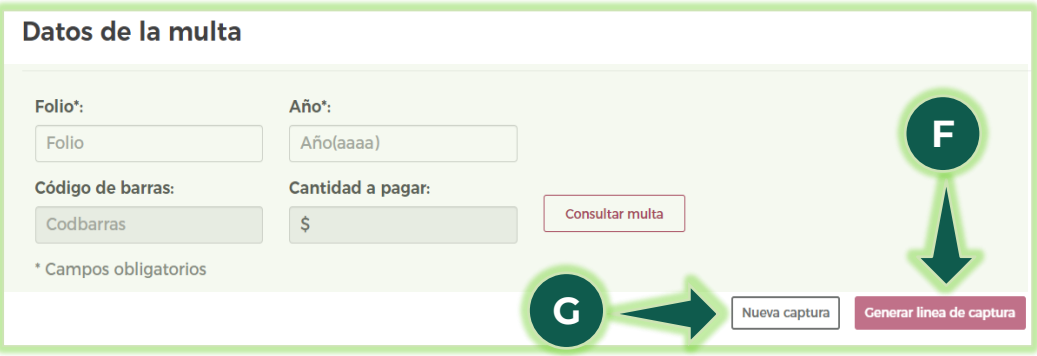

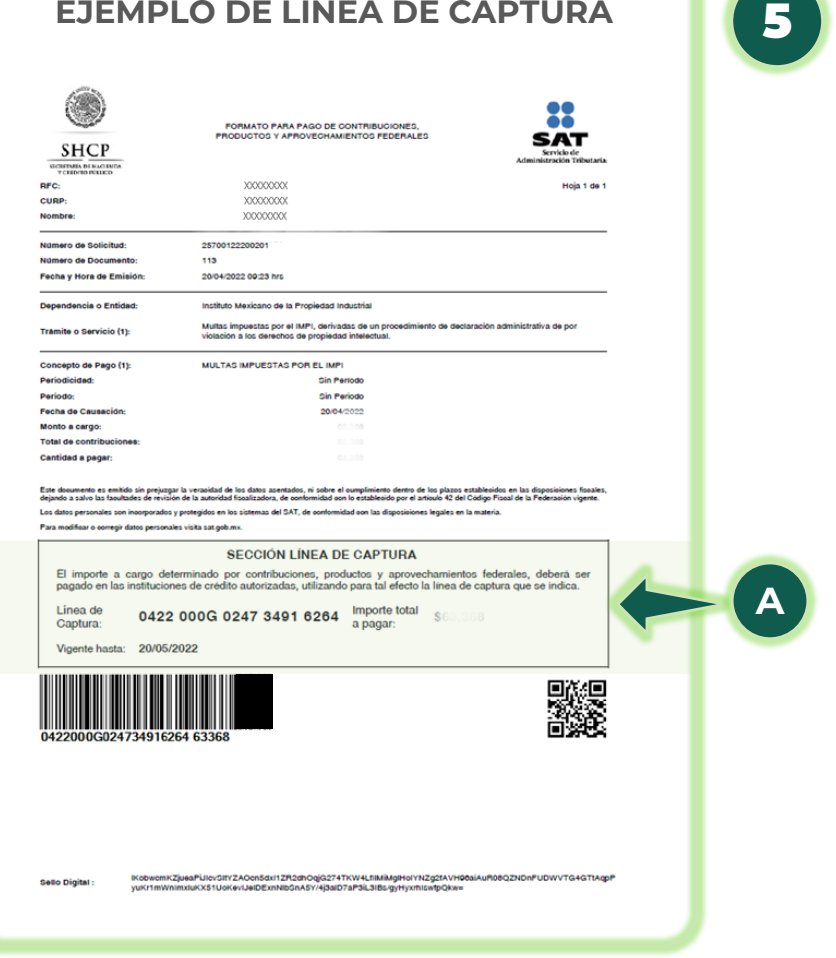

**EJEMPLO DE LÍNEA DE CAPTURA Con los datos de tu línea** de captura **(ver A)** haz tu pago en ventanilla bancaria o con banca en línea de los bancos autorizados **[\(Anexo](#page-6-0) 1).**

> Si elijes el pago con banca en línea debes localizar el Concepto de "Pago de contribuciones, productos y aprovechamientos federales" para hacer el pago de tu multa.

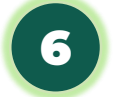

**AVISA AL IMPI CUANDO REALICES TU PAGO.** Para hacerlo, haz un escrito libre en el que especifiques a qué expediente está dirigido y el oficio de la multa y anexa una copia de tu comprobante de pago. Preséntalo en la ventanilla de protección de la propiedad intelectual del IMPI, ubicada en Arenal 550 planta baja, Col. Pueblo Santa María Tepepan, Xochimilco, CDMX.

## <span id="page-5-0"></span>**Contacto**

Si tienes dudas escríbenos a **[buzon@impi.gob.mx](mailto:buz%C3%B3n@impi.gob.mx)**

## **¡Síguenos!**

En todas nuestras redes sociales y entérate de todo lo que tenemos en el IMPI para ti.

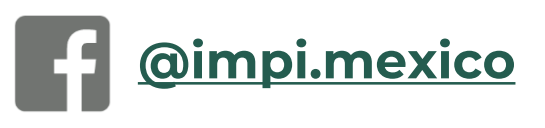

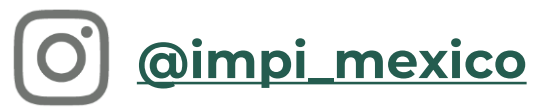

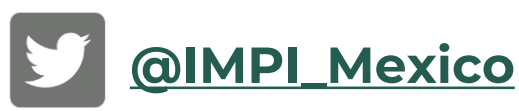

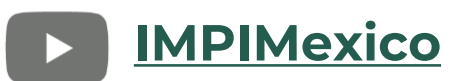

## **<https://www.gob.mx/impi/>**

### <span id="page-6-0"></span>**Anexo 1: Listado de bancos autorizados (nombre comercial)**

ACTINVER AFIRME BANCO AZTECA BANBAJIO **BBVA** BANCREA BANJERCITO BANORTE BANREGIO BANSÍ BANCO BASE **CIBANCO** CITI BANAMEX **HSBC** INBURSA INTERCAM MI BANCO BANCA MIFEL MONEX MUFG BANK MEXICO MULTIVA **SANTANDER** SCOTIA BANK  $BX +$